## **TS11 WiFi Therm PROFI**

**Tepelně spínaná zásuvka s Wi Fi) a pokročilými funkcemi** 

**Ovládání přes mobilní aplikaci nebo webové rozhraní**

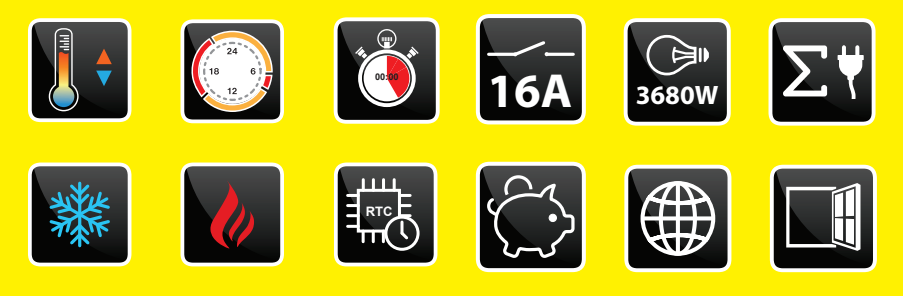

### **Příklady použití:**

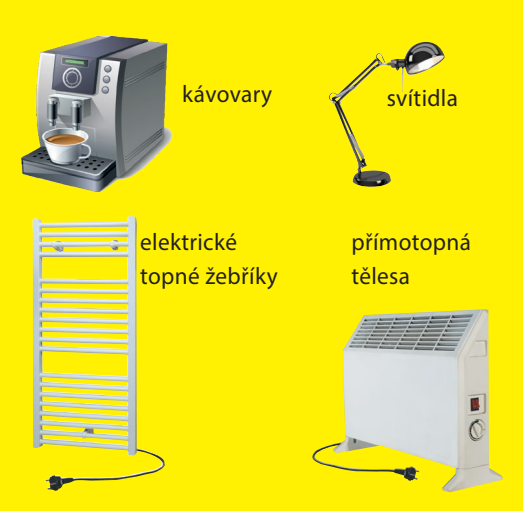

Pro více informací a instruktážní videa navštivte:

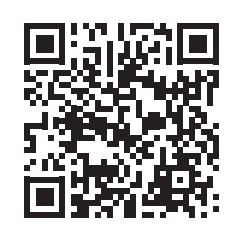

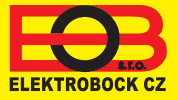

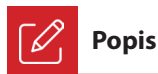

Zařízení TS11 WiFi Therm PROFI slouží ke spínání různých spotřebičů v režimech:

- 1. Časový/teplotní program pracuje dle nastaveného programu (viz str. 6).
- 2. Časováním změna stavu na stanovený čas (1 min až 24 hod).
- 3. Ruční změna z aplikace.
- 4. Ručně pomocí tlačítka na čelní straně výrobku (pouze v časovém režimu).
- Pro ovládání a nastavování slouží webová aplikace na adrese:

#### **<https://eobwifi.elektrobock.cz>**

nebo mobilní aplikace **EOB WiFi**, která je ke stažení zdarma pro Android i iOS.

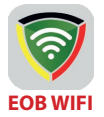

**Aplikace ke stažení zdarma (viz zadní strana návodu)**

V případě výpadku napájení zásuvka uchová čas až na 24 hodin. Po obnovení napájení dále pokračuje v regulaci dle nastaveného programu i bez přístupu k internetu.

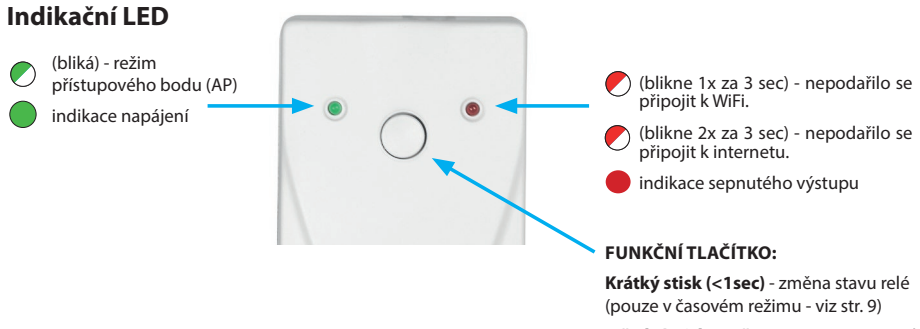

**Střední stisk (3 až 7 sec)** - restart zásuvky

**Dlouhý stisk (> 10sec)** - obnovení továrního nastavení

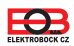

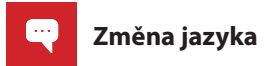

Klikněte na ikonku ozubeného kolečka a vyberte Vámi požadovaný jazyk.

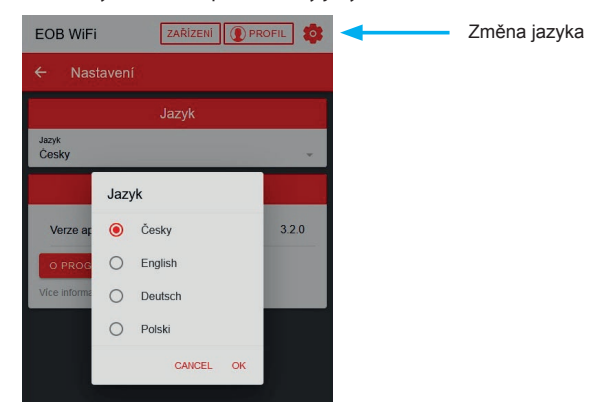

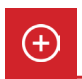

#### **Zprovoznění zařízení**

- 1. Ujistěte se, že Váš telefon (PC) je připojeno k internetu.
- 2A. Ve webovém prohlížeči zadejte adresu: **https://eobwifi.elektrobock.cz** nebo
- 2B. Stáhněte do Vašeho telefonu (PC) aplikaci EOB WiFi a spusťte ji.
- 3. Pokud nemáte u firmy ELEKTROBOCK svůj uživatelský účet, klikněte na tlačítko REGISTROVAT. V opačném případě se přihlaste a pokračujte bodem 6.

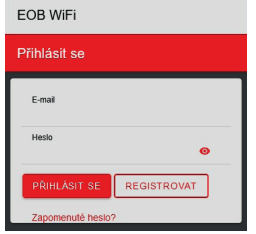

- \* Registrace a využívání služeb je zcela zdarma
- 5. Po úspěšné registraci najdete ve své e-mailové schránce e-mail s ověřovacím odkazem. Klikněte na něj a stiskněte

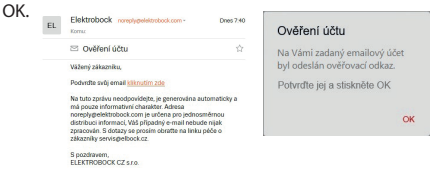

4. Zadejte požadované údaje (e-mail, heslo,...) a klikněte na REGISTROVAT.

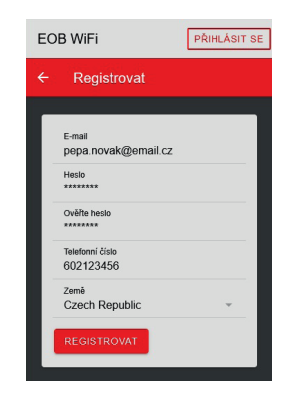

6. Pro přidání prvku klikněte na tlačítko Přidat zařízení.

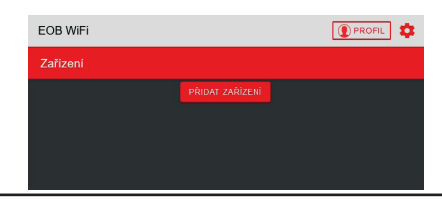

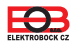

# **Obsah je uzamčen**

**Dokončete, prosím, proces objednávky.**

**Následně budete mít přístup k celému dokumentu.**

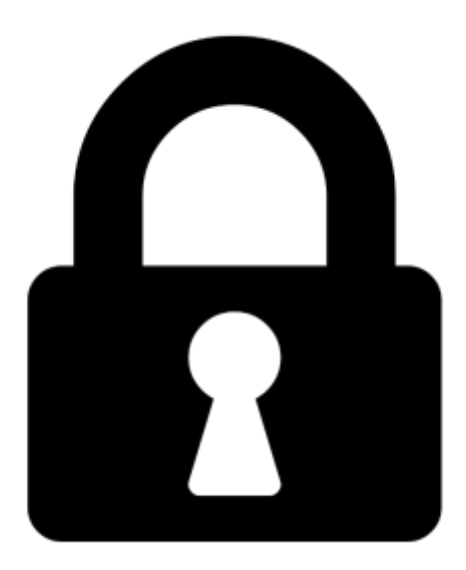

**Proč je dokument uzamčen? Nahněvat Vás rozhodně nechceme. Jsou k tomu dva hlavní důvody:**

1) Vytvořit a udržovat obsáhlou databázi návodů stojí nejen spoustu úsilí a času, ale i finanční prostředky. Dělali byste to Vy zadarmo? Ne\*. Zakoupením této služby obdržíte úplný návod a podpoříte provoz a rozvoj našich stránek. Třeba se Vám to bude ještě někdy hodit.

*\*) Možná zpočátku ano. Ale vězte, že dotovat to dlouhodobě nelze. A rozhodně na tom nezbohatneme.*

2) Pak jsou tady "roboti", kteří se přiživují na naší práci a "vysávají" výsledky našeho úsilí pro svůj prospěch. Tímto krokem se jim to snažíme překazit.

A pokud nemáte zájem, respektujeme to. Urgujte svého prodejce. A když neuspějete, rádi Vás uvidíme!